# Building a Dashboard

Steven R. Bagley

#### Previously…

• Seen how to put together an Activity • Watched video on common UI Design Patterns

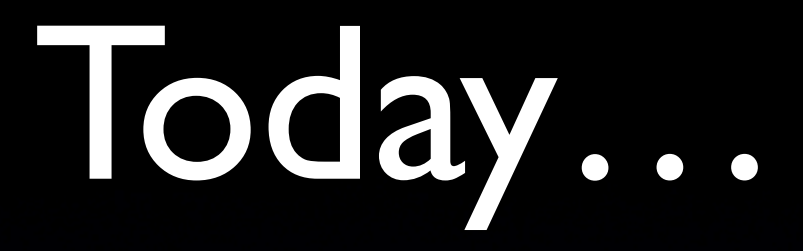

- See how we can implement one of those design patterns
- Look at styling Android UIs in detail…

### Dashboard

#### • Home screen

- Provides a quick way to get to the things you want to do often
- Probably only about 6 options
- How do we implement?

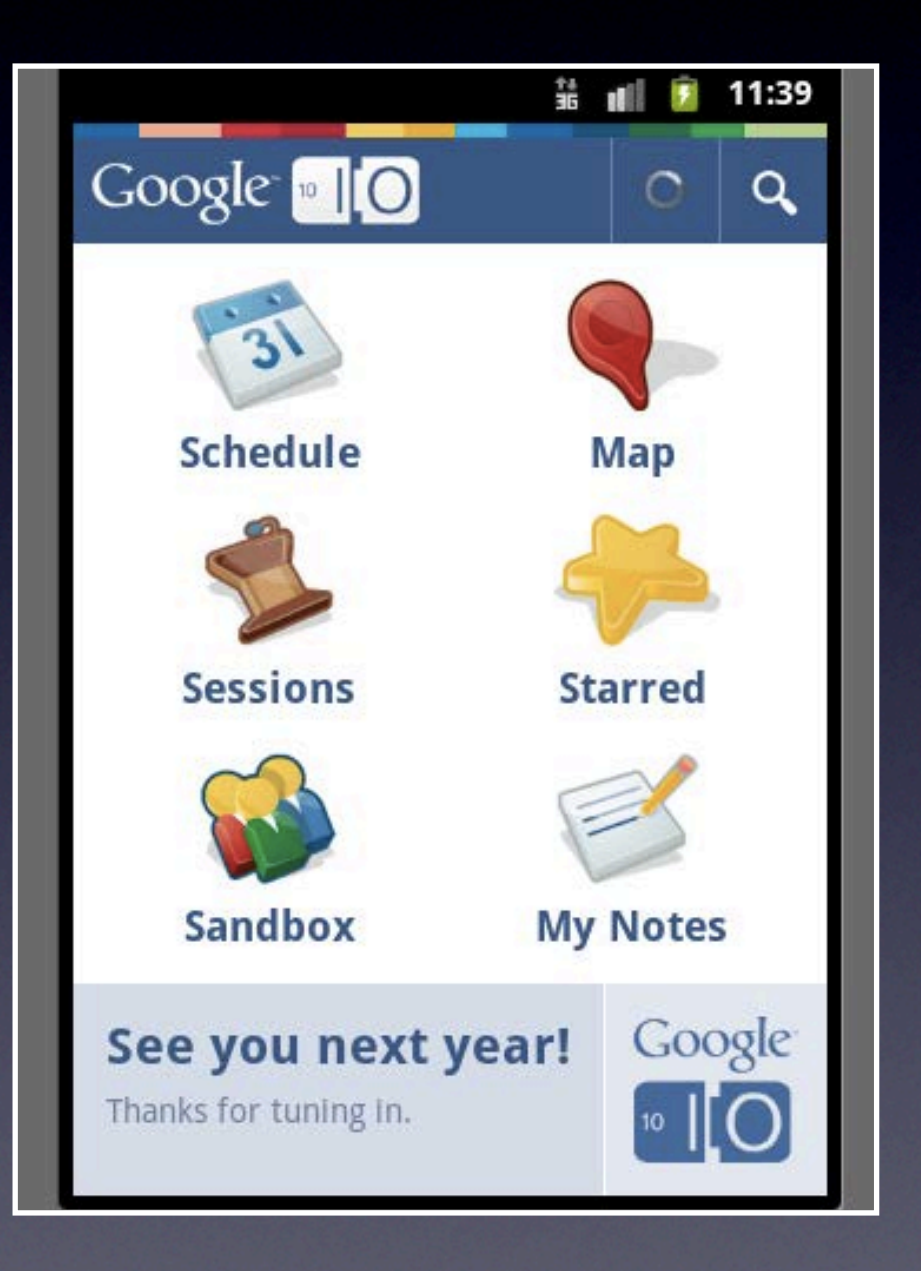

### Dashboard

- Relatively simple design
- 6 buttons one for each option
- Clicking a button takes us to the relevant activity (call Context.startActivity())
- Buttons laid out in a grid…
- Vast majority of the implementation is in the XML, not the code…

## Dashboard Layout

- Could use a TableLayout
- Or we could form it using LinearLayout<sup>s</sup>
- One vertically
- Containing three horizontal ones
- **Each horizontal one contains two Buttons**
- Customize the Buttons to show icons

## Layout Weights

- Layout weight attribute is a method to specify how much space a widget takes up
- If all elements have the same weight then they all get the same amount of space
- Otherwise they set the ratio of size between components
- With smaller numbers getting the most space

## Styling widgets

- Android lets us style the Buttons
- By placing attributes on the elements in the XML
- android:drawableTop lets us specify the icon for instance
- Can read about the various attributes in the SDK

Styles

- But all our buttons will have a lot of style in common…
- Android has a CSS-like function that lets us define a style once to use multiple times…
- These are specified in the styles. xml resource
- Referenced using the style attribute

### styles.xml

#### <resources>

```
<style name="HomeButton">
```
<item name="android:layout width">fill parent</item>

<item name="android:layout height">wrap content</item>

<item name="android:textColor">#ff355689</item>

<item name="android:background">@null</item>

<item name="android:gravity">center horizontal</item>

<item name="android:layout gravity">center vertical</item>

<item name="android:layout weight">1</item>

</style>

 $\langle$ /resources>

Relatively simple syntax, each attribute is defined as an item element with the atts value as the element content also possible to inherit styles using @parent on the style element

## Gravity

- The layout gravity and and gravity attributes set the position of a widget
- In relation to its parent
- See the SDK for details…

Lets add the style to our buttons…

#### Icons

- Button background has vanished due to android:background attribute
- Need to specify the icon
- Image stored in drawable folder (as a .PNG)
- Use android:drawableTop to draw it…
- But it doesn't quite work…

#### Button State

- Actually it does exactly what we've told it
- Which is to display this image to represent the button
- Ideally, though the image should change as we interact with it (click it)
- Need to specify different images depending on the Button's state…

#### State List

- This is done by using a State List
- This specifies the image to use for the different states the button can be in
- Pressed, has Focus, etc.
- Again specified in an XML file
- Point the Button's drawableTop at the XML not directly at the image

#### State List

<selector xmlns:android=["http://schemas.android.com/apk/res/android"](http://schemas.android.com/apk/res/android)> <item android:state\_pressed="true" android:drawable="@drawable/mail pressed" /> <item android:state\_pressed="false" android:drawable="@drawable/mail norm" /> </selector>

Again a simple enough syntax, just specify the states you are interested in and the icon to display

Can combine them (e.g. when state\_pressed is true and state\_focused is false

#### Dashboard

- There we have it a working dashboard
- All that's left is to
	- Neaten up the design…
	- Link the Buttons to methods that startActivity()S

## Button clicking

- Previously done this by setOnClickListener on the Button
- And implementing View.OnClickListener
- **There's a simpler way...**
- Can specify an android:onClick attribute
- That points at the method in the Activity to execute

## Fitting the Width

- Our 'app' doesn't fill the display
- Need to tell Android that our app supports multiple screen sizes
- Done in the manifest file with <support-screens>
- See

[http://developer.android.com/guide/topics/](http://developer.android.com/guide/topics/manifest/supports-screens-element.html) [manifest/supports-screens-element.html](http://developer.android.com/guide/topics/manifest/supports-screens-element.html)

### MVC

- Very easy to see how Android UI utilises the Model-View Controller pattern
- View defined in XML or programatically
- Controller the role of the Activity
- Model the data the app acts on...

## Starting Activities

- Seen how we can call startActivity() or startActivityForResult() to start a new Activity
- This causes various methods in the Activity lifecycle to be called
- But what is the exact order they are called?
- Can test this experimentally...

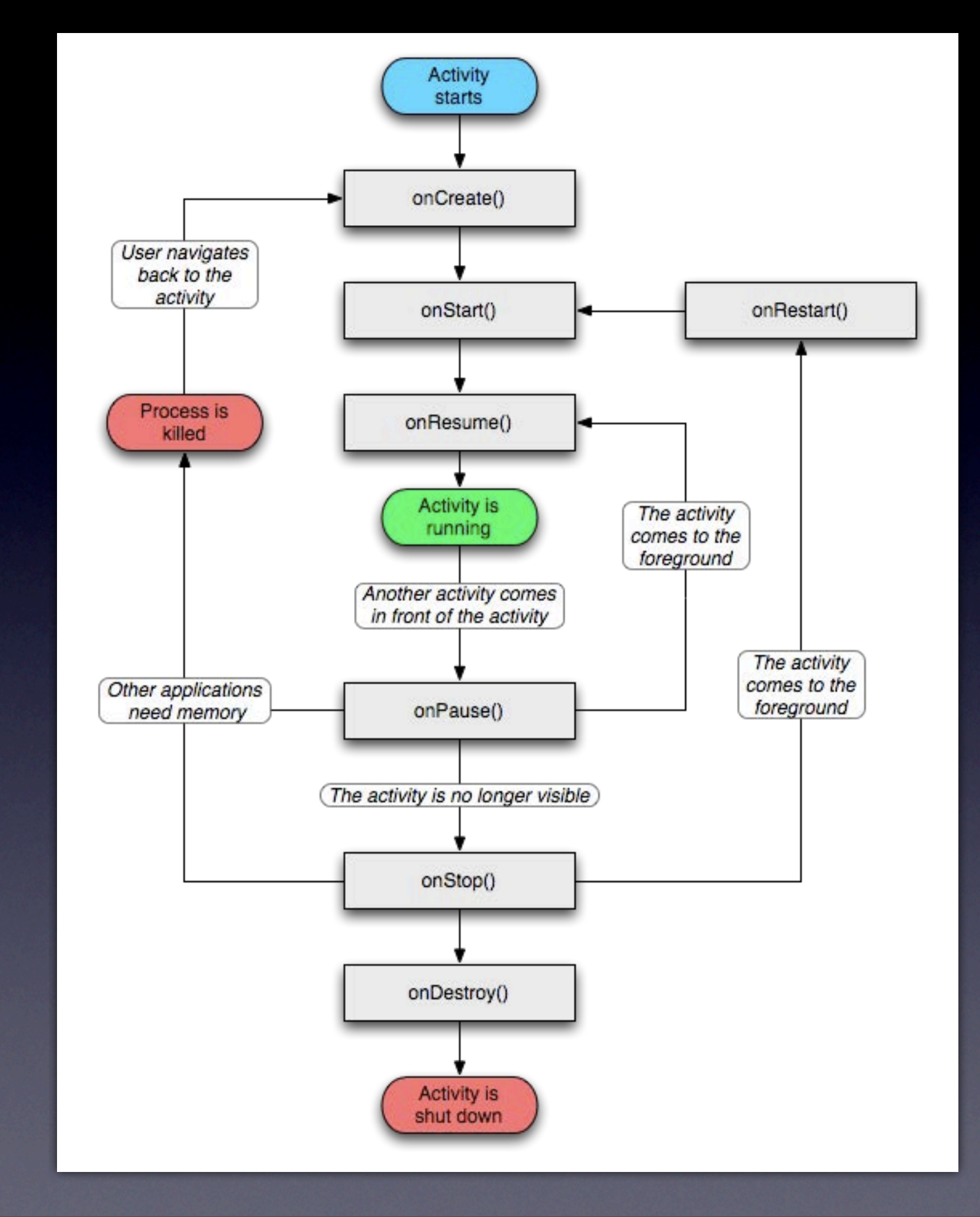

Can do this by logging when the various methods are called from the two Activities are called then seeing the overlap in the logfile

## Experimental Activity

- Implement all the methods
- Use Android's logging (Log.i(...))facilities to log when they are called
- Then look at the device logs to see the order…